$\mathfrak{g}$ asန္တန္ပြက္ျပစ္ပြဲstrateur ^ [Gérer son serveur](https://docs.abuledu.org/11.08/administration/webadmin/gestion_serveur) ^ [Configurer les](https://docs.abuledu.org/11.08/administration/webadmin/postes_clients) [postes clients](https://docs.abuledu.org/11.08/administration/webadmin/postes_clients)  $\hat{\ }$  </code>

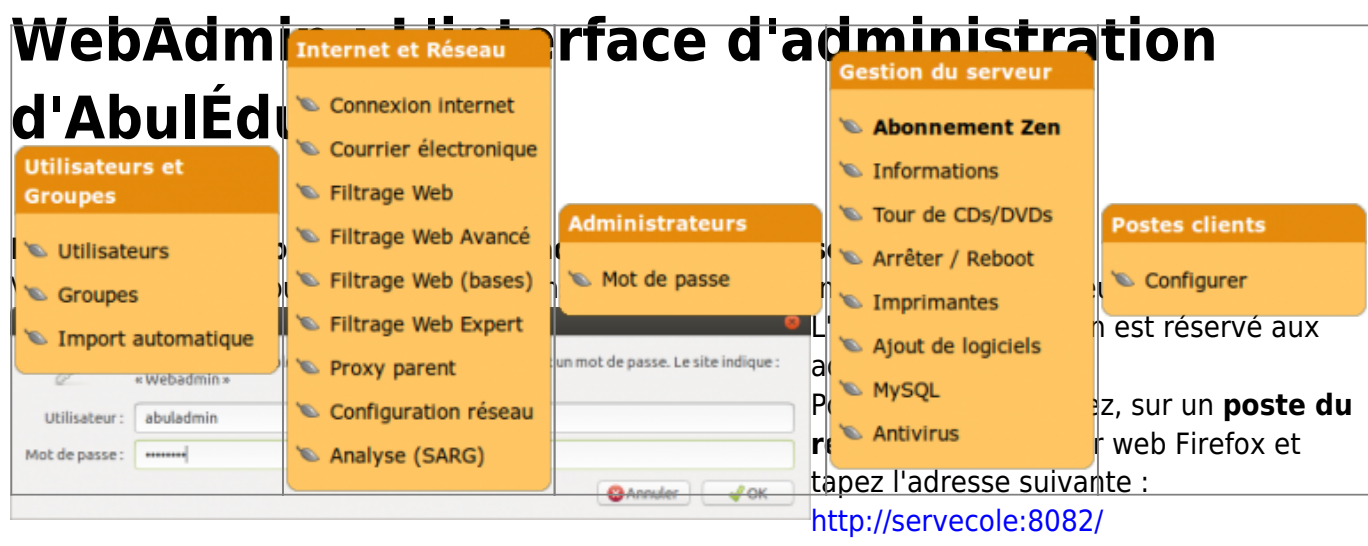

Identifiez-vous avec le compte d'un administrateur ( comme **abuladmin** ).

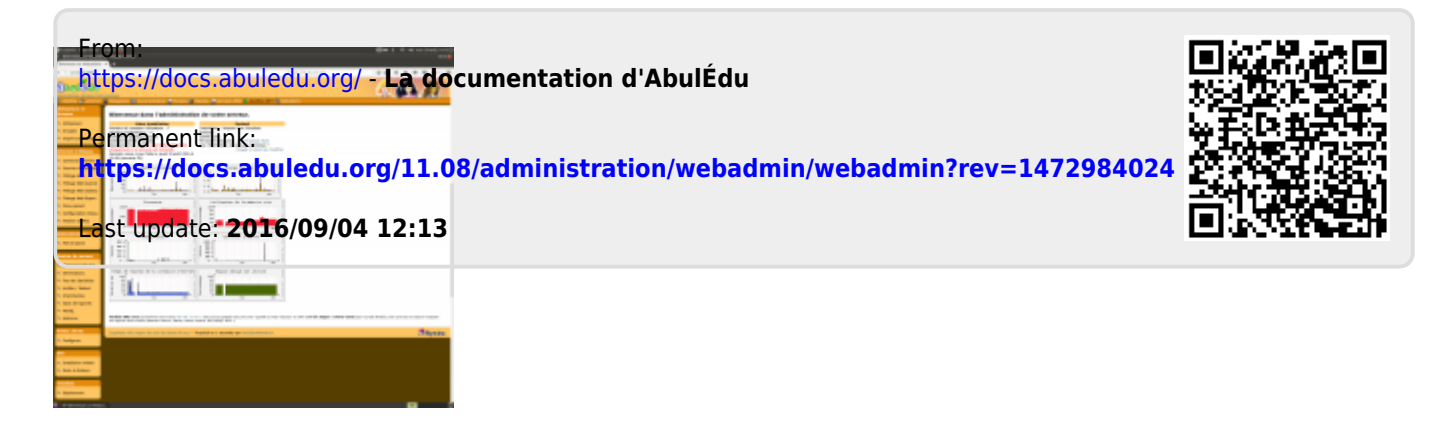

Vous arrivez à la page d'accueil de WebAdmin, comme vous le montre la copie d'écran ci-contre.

Cette interface vous permet de :